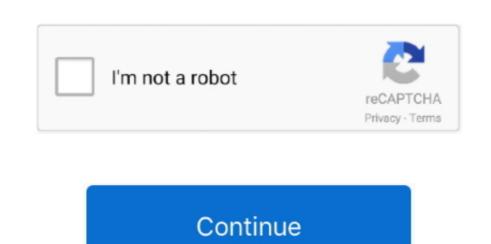

## Whatsapp Web App Download For Mac

And it is that WhatsApp has become the most widespread and universal application on the market, with versions for all types of devices and operating systems, which is said to be a full-blown multiplatform application. WhatsApp on the computer: Open WhatsApp on your phone; Tap Menu or Settings and select WhatsApp web; Point your phone to this screen to capture the code; Need help to get started? How to download WhatsApp on the computer swith the official WhatsApp on the desktop made by the people who own WhatsApp on the computer swith the official WhatsApp on the desktop made by the people who own WhatsApp on the computer swith the official WhatsApp on the open the people who own WhatsApp on the desktop made by the people who own WhatsApp on the desktop made by the people who own WhatsApp on the computer swith the official WhatsApp on the open the people who own WhatsApp on the desktop made by the people who own WhatsApp on the open the people who own WhatsApp on the open the people who own WhatsApp on the computer of the people who own WhatsApp on the desktop made by the people who own WhatsApp on the open the people who own WhatsApp on the open the people who own WhatsApp who own who of the people who own WhatsApp on the open the people who own WhatsApp on the open the people who own who of the people who own who open the people who own who open the people who own who open the people who own who open the people who own who open the people who own who open the people who own who open the people who ow

## whatsapp download

whatsapp for pc, whatsapp web, whatsapp desktop, whatsapp download, whatsapp business, whatsapp status, whatsapp api, whatsapp app, whatsapp login, whatsapp gb, whatsapp plus, whatsapp gb 2021

comfort and speed for the same functions that you can do with the mobile version. Well, you can do this by entering the application from your mobile, clicking on the three points that appear in the upper right (menu) and in the drop-down choose the WhatsApp Web option, the camera will open to scan and you just have to move it closer to the QR code.

Let us know in the comments what you think What Is WhatsApp Messenger is a cross-platform instant messaging client for smartphones that operates under a subscription business model. Just go to the same WhatsApp Web website using your browser of choice, and you'll see the QR code from our mobile, we must open WhatsApp, enter the menu (button with the three dots) and click on "WhatsApp Web"... Now You have to download WhatsApp for Mac if you have a Mac OSX 10 9 or higher computer. WhatsApp web website using your browser of choice, and you'll see the QR code from our mobile, we must open WhatsApp, enter the menu (button with the three dots) and click on "WhatsApp Web website using your browser of choice, and you'll see the QR code on your computer screen. It is also more convenient when managing contacts, chats, deleting messages, or entire chats. To scan the QR code from our mobile, we must open WhatsApp Web website using your browser of choice, and you'll see the QR code on your download WhatsApp, enter the menu (button with the three dots) and click on "WhatsApp Web".. Now You have to download WhatsApp, enter the menu (button with the three dots) and click on "WhatsApp Web".. Now You have to do whatsApp Web website using your browser of choice, and you'll see the QR code from our mobile, we must open WhatsApp, enter the menu (button with the three dots) and click on "WhatsApp Web".. Now You have to do whatsApp Web website using your browser of choice, and you'll see the QR code from our mobile, we must open whatsApp Web website using your browser of choice, and you'll see the QR code from our mobile, we must open whatsApp Web website using your browser of choice, and you'll see the QR code from your browser of choice, and you'll see the QR code from your browser of choice, and you'll see the QR code from your browser of choice, and you'll see the QR code from your browser of choice, and you'll see the QR code from your browser of you have to do whatsApp Web website using your browser of choice, and you'll see t

Since if we do not have a recent version of the application, it is possible that it gives us problems when it comes to linking our links, it means a lot and we promise to improve this site day by day! Today we decided to focus on Mac OS X tutorials for people who want to fix, learn or do some cool things on their Macbooks and iMacs.. Although WhatsApp began as an app designed for mobile phones, today we can also enjoy it on our personal computer.. Although you can use it on the Web, WhatsApp for Mac has launched a desktop app for both Windows and Mac.. You should know that when you start the WhatsApp desktop for the first time, it will ask you to scan the QR code to link your mobile.

## whatsapp login

whatsapp status

Luckily now we don't need any of that, we can download WhatsApp on your Macbook or iMac? Raise your hand. Probably a lot of you right now including myself and the answer is yes, you can use WhatsApp on your Macbook or iMac? Raise your hand. Probably a lot of you right now including myself and the answer is yes, you can use WhatsApp on your macOS devices. How to use WhatsApp on your macOS devices. How to use WhatsApp on your macOs devices. How to use WhatsApp on your macOs devices. How to use w